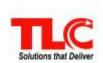

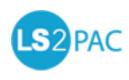

## **Quick Reference**

| Search Results                                                                                                    | Type your search term in the <b>Search</b> box located at the top of the screen. The number of related titles displays to the right of <b>Library Catalog</b> , <b>News Articles</b> , <b>Britannica</b> and/or <b>World Book</b> . Subscriptions for <i>EBSCO</i> , <i>NewsBank</i> , <i>Britannica</i> , and <i>World Book</i> are required. |
|----------------------------------------------------------------------------------------------------|----------------------------------------------------------------------------------------------------|
| Advanced Search and<br>Reading Levels, or<br>More Search Options                                                     | Depending on your library set up, the link next to the <b>Search</b> box allows for more specific searches for Advanced searching, Reading Level info, and Academic Reserves. Change your location, if necessary. Complete the fields with the appropriate search criteria. Review the <i>Searching Tips</i> to help set up your search.       |
| Click a title from the search results to view the next five options. 'Optional' items depend on your library set up. |                                                                                                    |
| Details                                                                                                    | Displays Title, Summary, Authors, Subjects,<br>Notes, Series, ISBN, UPC, Alternate Titles,<br>Electronic Resources, Tags, and more, as<br>configured.                                                                                                    |
| All Copies                                                                                                    | Displays the list of all copies for all of your configured locations.                                                                                                    |
| Reviews<br>(Optional)                                                                                                | Displays reviews published by other borrowers and from other sources, if enabled. Click the <b>Add New Review</b> link to write a review. A login is required and a subscription to <i>Syndetics</i> .                                                                                                    |
| Related<br>(Optional)                                                                                                | Displays additional ratings and reviews, recommendations, similar books, related books, and tags, when available. Subscriptions for NoveList Select and LibraryThing are required.                                                                                                    |
| More Info<br>(Optional)                                                                                              | Displays Summary, Awards, Title Profiles, Table of Contents, About the Author, and more. A subscription to Syndetics is required.                                                                                                    |

| Refinements                 | Narrow your search results using available refinements found on the left side of the search results.                                                                                                    |
|-----------------------------|----------------------------------------------------------------------------------------------------|
| Holds                       | To place a hold click the <b>Place Hold</b> button, or for multiple holds select the check boxes on the right of each title. A login is required.                                                                                                    |
| Save Lists<br>Save Searches | To save lists, perform a search. Click the Add To List button or select multiple check boxes to save the titles. To save searches, perform a search, refine your search, and click Save Search. A Login is required.                                                                                                    |
| My Account                  | Login to access Account information. Your name displays, and if any items need attention, a red numbered circle displays.  • Account Summary displays Holds and Loans, Contact Information, along with Library Card and EZ Login information.  • Account Activity displays Loans, Holds, and Loan History, if enabled.  Loans can be renewed, and fines paid, if enabled.  • Saved Lists can be viewed in detail, as well as in a Bibliography view. You can share your list, and link your list to a RSS feed.  • Saved Searches can be viewed in detail, as well as linked to a RSS feed. |
| Language                    | An option to change the language is located in the lower left corner. For example, click <i>Español</i> to change <b>LS2 PAC</b> to Spanish. The MARC record information remains in English.                                                                                                    |
| Online Help                 | Select the <b>Help</b> link at the bottom of the page to obtain detailed instructions on how to use <b>LS2 PAC</b> .                                                                                                    |

## Library•Solution Support

 Toll Free:
 800.852.4911, Local:
 304.229.0100, FAX:
 304.229.0295

 Email:
 Support@TLCdelivers.com
 Web: <a href="http://www.TLCdelivers.com/helpdesk">http://www.TLCdelivers.com/helpdesk</a>